# FORMACIÓN EN CENTROS 4ª SESIÓN

## **ACTIVINSPIRE (3)**

## **TÉCNICAS D PINCHAR Y ARRASTRAR D ARRASTRAR Y COPIAR DUPLICAR TEXTO**

## PINCHAR Y ARRASTRAR

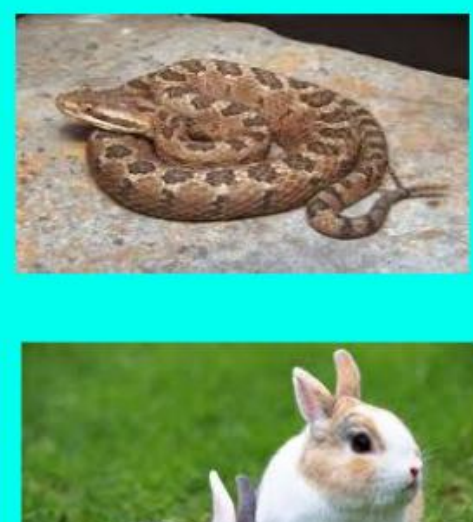

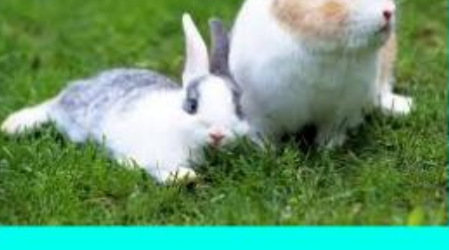

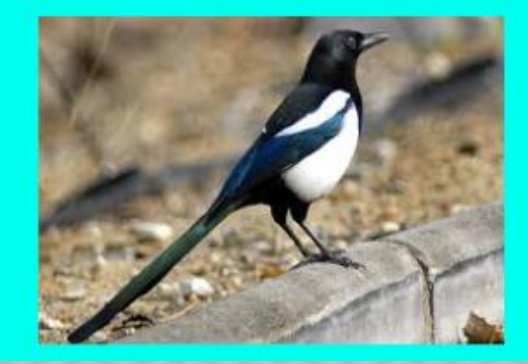

### **ES VIVÍPARO**

### TIENES ESCAMAS

### SE DESPLAZA POR EL AIRE

- Abrir un nuevo rotafolios e insertar texto y dibujos.
- Comprobar que el texto está por delante de los objetos.
- Seleccionar un objeto, hacer clic en el botón de derecho e ir al Explorador de propiedades.
- $x$  En Contenedor  $\rightarrow$  Puede contener... selecciona la opción Objeto específico.
- En Contenedor Objeto selecciona el texto correcto.
- Selecciona los tres objetos y haz clic en el botón derecho y elige la opción Bloqueado.
- Selecciona el texto y haz clic en Explorador de propiedades.
- $x$  En Contenedor  $\rightarrow$  Restituir si no está contenido, selecciona la opción Verdadero.

# ARRASTRAR Y COPIAR

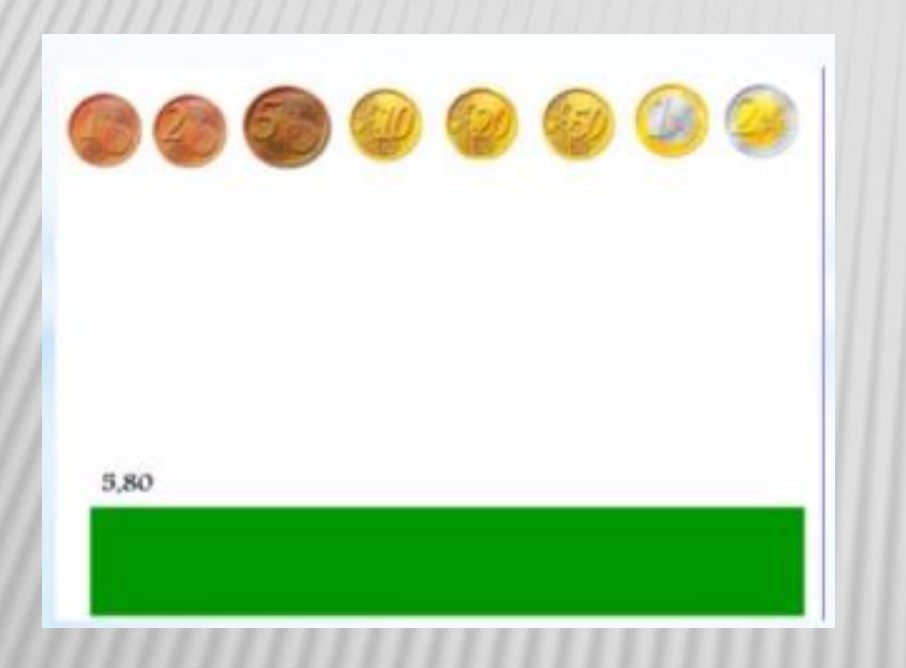

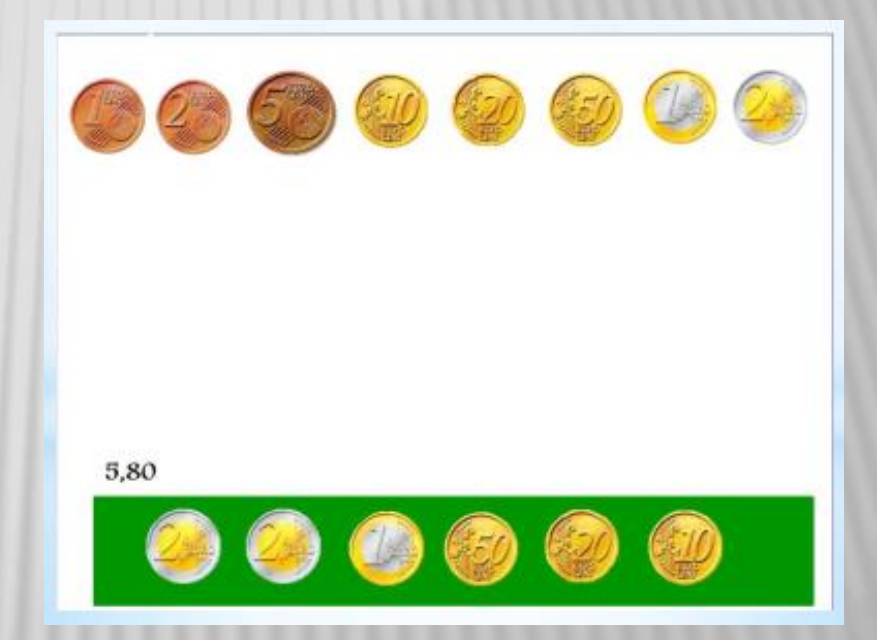

- En un rotafolios nuevo, insertamos las monedas (desde mis recursos o copiando y pegando de internet).
- Seleccionamos las monedas y hacemos clic en el botón derecho del ratón.
- Seleccionamos la opción Arrastrar una copia.
- Arrastramos las monedas hasta el rectángulo para conseguir la cantidad indicada.
- Fíjate como ahora el puntero del ratón se convierte en una mano con el signo +.

# **DUPLICAR TEXTO**

### Clasifica las siguientes palabras según su categoría gramatical

Bastantes niños juegan en aquella plaza.

- Yo sabía que tú ganarías el primer premio.<br>sabía
- La semana ha sido maravillosa. Nosotros hemos ganado nuestro partido.

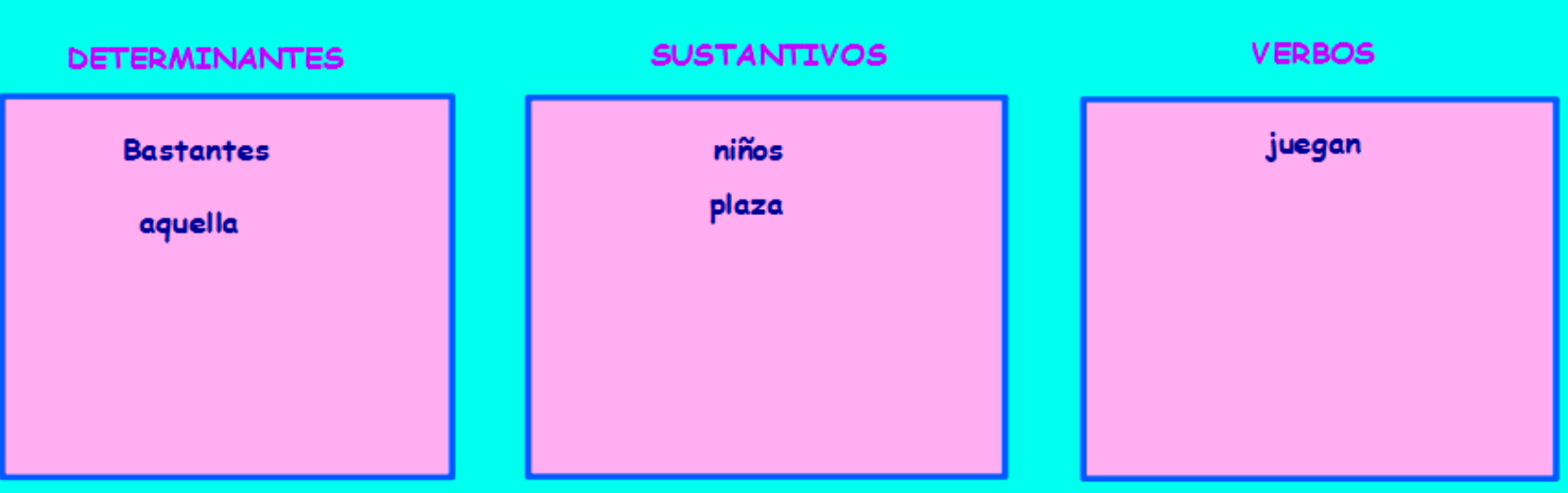

- **Insertar una nueva página.**
- **Escribir un texto.**
- Dibujo tres rectángulos y los nombro.
- Seleccionamos el cuadro de texto.
- Haz clic en el botón izquierdo del ratón.
- Selecciona la opción Explorador de acciones.
- Comprueba que se encuentra en Selección actual.
- **❖ Selecciona Extraer texto.**
- ◆ Haz clic en Aplicar Cambios.

Ahora cada vez que hagas clic sobre una palabra del texto esta se duplicará y podrá colocarse en el recuadro.

# ACTIVIDADES

- ACTIVIDAD 1: PINCHAR Y ARRASTRAR.
- ACTIVIDAD 2: ARRASTRAR Y COPIAR.
- ACTIVIDAD 3: DUPLICAR TEXTO.

EN CADA UNA DE LAS ACTIVIDADES HAY QUE AÑADIR UNA EXPLICACIÓN EN EL EXPLORADOR DE NOTAS PARA PODER SABER QUÉ HAY QUE HACER EN CADA UNA DE ELLAS.